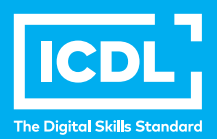

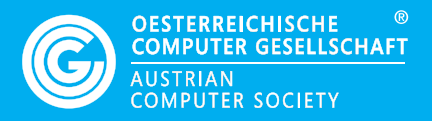

# **ICDL Workforce BILDBEARBEITUNG (IMAGE EDITING)**

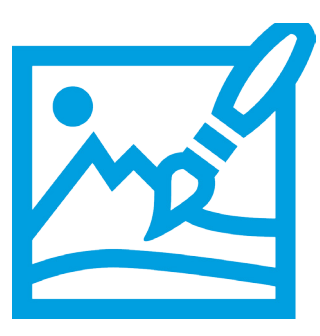

**Lernzielkatalog**

**www.ocg.at**

## **Zweck dieses Dokuments**

Dieses Dokument listet die Lerninhalte für das ICDL Modul *Bildbearbeitung* auf und beschreibt, welche Fertigkeiten von den Absolvent\*innen des Moduls erwartet werden. Die theoretischen und praktischen Aufgaben der Tests zu diesem Modul beruhen auf den Inhalten dieses Lernzielkatalogs. Approbierte Lernmaterialien decken dessen Inhalte ab.

Der ICDL ist eine Initiative der ICDL Foundation und wird in Österreich von der OCG betreut.

#### **ICDL Foundation**

The Grange Stillorgan Road Blackrock Co. Dublin Republic of Ireland Web: www.icdl.org

## **Österreichische Computer Gesellschaft (OCG)**

Wollzeile 1 A-1010 Wien Tel: +43 1 512 02 35-0 E-Mail: info@ocg.at Web: www.ocg.at

#### **Hinweis**

Die aktuelle deutschsprachige Version von ICDL/ECDL Lernzielkatalogen für Österreich ist auf der ICDL Website www.icdl.at veröffentlicht.

## **Haftung**

Die OCG hat dieses Dokument mit Sorgfalt erstellt, kann aber weder Richtigkeit und Vollständigkeit der enthaltenen Informationen zusichern noch Haftung für durch diese Informationen verursachte Schäden übernehmen.

## **Urheberrecht**

© ICDL Foundation

## **BILDBEARBEITUNG**

Dieses Modul behandelt die Hauptkonzepte der digitalen Bildbearbeitung und vermittelt die Fertigkeiten zur praktischen Anwendung eines Bildbearbeitungsprogramms, um digitale Bilder zu verbessern, zu ändern und sie für die Verwendung zum Druck oder im Web vorzubereiten.

## **LERNZIELE**

Absolvent\*innen dieses Moduls können

- die wesentlichen Konzepte der digitalen Bildbearbeitung verstehen und einen Überblick über die wesentlichen Bildformate und Farbkonzepte haben,
- ein vorhandenes Bild öffnen, es in verschiedenen Formaten speichern und verändern können,
- mit den Optionen eines Bildbearbeitungsprogramms umgehen können,
- Bilder aus verschiedenen Quellen speichern und mit unterschiedlichen Tools des Bildbearbeitungsprogramms manipulieren können,
- mit der Benützung von Ebenen vertraut sein, Effekte und Filter anwenden und mit den Werkzeugen zum Zeichnen und Malen umgehen können,
- Bilder für die Verwendung zum Druck oder zur Veröffentlichung im Web aufbereiten können.

## **1 GRUNDLAGEN DER BILDBEARBEITUNG**

## 1.1 Digitale Bilder

- 1.1.1 Einsatzbereiche digitaler Bilder nennen und beschreiben können: Web Publishing, Print Publishing, Versand via E-Mail und Mobiltelefon, Ausdrucke durch Hobbyfotografen, digitale Bilderrahmen.
- 1.1.2 Die Begriffe Pixel und Auflösung verstehen und erklären und die Haupteigenschaften von digitalen Bildern kennen: Die einzelnen Bildinformationen (Pixel) werden digital in binärem Code dargestellt.
- 1.1.3 Die Begriffe verlustfreie (lossless) und verlustbehaftete (lossy) Komprimierung erklären und verstehen.
- 1.1.4 Den Begriff Urheberrecht und seine Auswirkungen auf die Verwendung von Bildern verstehen und erklären. Die Unterschiede wischen lizenzfreien und lizenzpflichtigen Bildern verstehen und erklären.

## 1.2 Grafikformate

- 1.2.1 Die Begriffe Raster- und Vektorgrafik erklären und verstehen sowie Unterschiede der beiden nennen. Die gebräuchlichsten Rasterformate (JPEG, GIF) und Vektorformate (SVG, EPS) kennen.
- 1.2.2 Die Zuordnung der Dateitypen zum jeweiligen proprietären Bildbearbeitungsprogramm erkennen: PSD, PSP, XCF, CPT.

#### 1.3 Farbekonzepte

- 1.3.1 Den Begriff Farbmodell verstehen und erklären und die gängigen Farbmodelle erkennen: RGB, HSB, CMYK, Graustufen.
- 1.3.2 Die Begriffe Farbpalette und Farbtiefe erklären und verstehen.
- 1.3.4 Die Begriffe Farbton, Sättigung und Farbbalance erklären und verstehen.
- 1.3.5 Die Begriffe Kontrast, Helligkeit und Gamma erklären und verstehen.
- 1.3.6 Den Begriff Transparenz erklären und verstehen.

## **2 BILDERFASSUNG**

#### 2.1. Allgemeine Merkmale

- 2.1.1 Bilder von einer digitalen Kamera in ein Verzeichnis auf einem Laufwerk speichern.
- 2.1.2 Screenshot für den gesamten Bildschirmbereich und für ein aktives Fenster erzeugen.
- 2.1.3 Bilder von Websites oder Grafikkatalogen in ein Verzeichnis auf einem Laufwerk speichern.
- 2.1.4 Ein Scan-Programm starten und ein Bild einscannen: Scan-Vorschau, Einstellen der Scan-Parameter, Einscannen, Speichern des Bildes.

## **3 BEDIENUNG DES BILDBEARBEITUNGSPROGRAMMS**

#### 3.1 Bilderzeugung

- 3.1.1 Bildbearbeitungsprogramm starten und ein oder mehrere Bilder öffnen.
- 3.1.2 Ein neues Bild erzeugen und die Bildparameter einstellen: Farbmodell, Bildgröße, Auflösung, Hintergrundfarbe.
- 3.1.3 Ein neues Bild aus der Zwischenablage erzeugen.
- 3.1.4 Zwischen mehreren geöffneten Bilddateien wechseln.
- 3.1.5 Ein Bild in ein Verzeichnis auf einem Laufwerk speichern. Ein Bild unter einem neuen Namen in ein Verzeichnis auf einem Laufwerk speichern.
- 3.1.6 Ein Bild speichern und in ein neues Grafikformat exportieren wie: JPEG, GIF, TIFF, PNG.

## 3.2. Einstellungen

- 3.2.1 Vorder- und Hintergrundfarbe auswählen.
- 3.2.2 Rastereigenschaften verändern: Maßeinheit, horizontaler und vertikaler Abstand, Farbe

## 3.3. Steigerung der Produktivietät

- 3.3.1 Voreinstellungen im Bildbearbeitungsprogramm festlegen wie: Transparenz, Rastereinstellungen und Maßeinheiten.
- 3.3.2 Verfügbare Hilfefunktionen benutzen.
- 3.3.3 Zoom Werkzeug verwenden.
- 3.3.4 Die Funktionen "Schritt vorwärts" und "Schritt zurück" verwenden. Mit dem Verlaufsprotokoll arbeiten.
- 3.3.5 Eingebaute Werkzeugleisten, Paletten und Fenster anzeigen und ausblenden.

## **4 ARBEITEN MIT BILDERN**

## 4.1 Auswahl

- 4.1.1 Gesamtes Bild oder Ebene(n) auswählen.
- 4.1.2 Die Eigenschaften des Auswahlwerkzeuges festlegen: Beziehungen zwischen mehreren Auswahlbereichen, weiche Kante, Kante verbessern, Breite, Höhe.
- 4.1.3 Bildbereich mit Auswahlwerkzeugen auswählen: Auswahlrechteck, Auswahlellipse, Zauberstab Werkzeug, Magnetisches Lasso Werkzeug, Freihand Auswahl
- 4.1.4 Auswahlbereich umkehren.
- 4.1.5 Auswahlbereich eines Bildes speichern, einen gespeicherten Auswahlbereich laden.

## 4.2 Bildbearbeitung

- 4.2.1 Größe der Arbeitsfläche eines Bildes ändern.
- 4.2.2 Bildgröße in Pixeln und Maßeinheiten skalieren.
- 4.2.3 Bilder freistellen.
- 4.2.4 Bild oder Auswahl eines Bildes kopieren und verschieben.
- 4.2.5 Bild oder Auswahlbereich eines Bildes innerhalb eines Bildes drehen und spiegeln.

## 4.3 Ebenen

- 4.3.1 Den Begriff Ebene erklären und verstehen.
- 4.3.2 Eine Ebene erzeugen, duplizieren und löschen.
- 4.3.3 Ebeneneigenschaften ändern: Name, Einblenden/Ausblenden, Fixieren, Deckkraft und Überblendung.
- 4.3.4 Ebenen anordnen, gruppieren, verbinden, reduzieren.
- 4.3.5 Ebene(n) transformieren: skalieren, drehen, spiegeln, verschieben, zuschneiden.
- 4.3.6 Ein Zeichnungsobjekt in eine Rasterebene umwandeln.
- 4.3.7 Ein animiertes GIF aus Ebenen erzeugen.

#### 4.4. Text

- 4.4.1 Text einfügen, ändern, löschen.
- 4.4.2 Text kopieren, verschieben.
- 4.4.3 Text anordnen: links, rechts, zentriert, Blocksatz.
- 4.4.4 Text formatieren: Schriftgröße, Schriftart und Schriftfarbe.
- 4.4.5 Textkrümmung anwenden.

#### 4.4. Effekte und Filter

- 4.5.1 Kunst- und Verzerrungseffekte anwenden: Vergröberungseffekte, Relief, Windeffekte, Kräuseln, Strudel, Sättigung verringern.
- 4.5.2 Weichzeichnenfilter anwenden: Gaußscher Weichzeichner, Bewegungsunschärfe.
- 4.5.3 Beleuchtungseffekte erzeugen: Beleuchtung, Blendenflecke.
- 4.5.4 Bildeinstellungen verändern: Helligkeit, Kontrast, Farbton, Sättigung, Farbbalance.
- 4.5.5 Scharfzeichnen und den Unscharf maskieren Filter anwenden.
- 4.5.6 Entfernen des Rote Augen-Effektes

## **5 ZEICHNEN UND MALEN**

## 5.1 Zeichenwerkzeuge

- 5.1.1 Eine Linie zu einem Bild hinzufügen: gerade Linie, frei gezeichnete Linie, Kurven. Linienstärke, Linienart und Linienfarbe einstellen und verändern.
- 5.1.2 Eine Form zu einem Bild hinzufügen: Rechteck, Ellipse, Polygon. Füllart und Füllfarbe einstellen und verändern.

## 5.1 Malwerkzeuge

- 5.2.2 Bildteile mit dem Farbverlaufs-Werkzeug unter Einstellung der Werkzeugoptionen Deckkraft/Transparenz und Farbverlaufsfüllung (radial, inear) füllen.
- 5.2.3 Bildteile mit dem Pinsel-Werkzeug mit unterschiedlicher Farbe, Form und Größe bearbeiten.
- 5.2.4 Das Radiergummi-Werkzeug mit unterschiedlicher Form und Größeneinstellung verwenden.
- 5.2.5 Bildteile mit dem Füll-Werkzeug mit einer bestimmten Farbe füllen.
- 5.2.6 Bildteile mit dem Kopierstempel-Werkzeug unter Einstellung der Werkzeugoptionen Größe und Deckkraft kopieren.

## **6 AUSGABE**

## 6.1 Einrichtung

- 6.1.1 Druckvorschau anwenden.
- 6.1.2 Auswahl der geeigneten Farbtiefe, Auflösung, Bildgröße und des Grafikformates für die Verwendung im Web und die Druckausgabe.

## 5.1 Drucken

- 6.2.1 Druckoptionen einstellen und verändern: Ausrichtung (Hochformat, Querformat), Papierformat.
- 6.2.2 Bild auf einem installierten Drucker mit selbst definierten oder Standardeinstellungen ausdrucken

## **ICDL MODULE IM ÜBERBLICK**

## **GRUNDLAGEN**

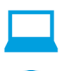

Computer-Grundlagen

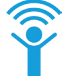

Online-Grundlagen

## **OFFICE ANWENDUNGEN**

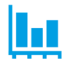

Tabellenkalkulation

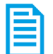

**Textverarbeitung** 

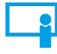

Präsentation

#### **GOOD PRACTICE**

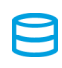

Datenbanken anwenden

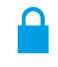

IT-Security

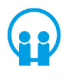

Online-Zusammenarbeit

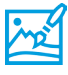

Bildbearbeitung

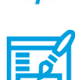

</>

Computing

**Webediting** 

## **KI UND ROBOTIK**

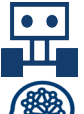

Robotik

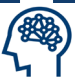

Künstliche Intelligenz

 **ADVANCED**

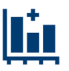

Tabellenkalkulation Advanced

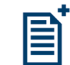

**Textverarbeitung** Advanced

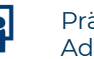

Präsenation Advanced

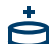

Datenbank Advanced

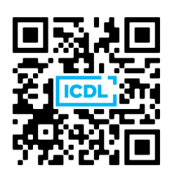